#### О данном руководстве

- **Краткое руководство:** описание настроек, которые помогут импортировать компьютер и передавать их на проигрыватель.
- на компьютер и передавать их на проигрыватель. **Руководство по эксплуатации (файл PDF):** описаны расширенные функции проигрывателя, приведена информация по поиску и устранению неисправностей.
- **Поиск и устранение неисправностей:** описываются симптомы, причины и способы устранения неполадок проигрывателя.
- **Меры предосторожности:** важные примечания по предотвращению несчастных случаев.

- **1.** Подключите проигрыватель непосредственно к порту USB на компьютере
- **2.** Дважды щелкните [Мой компьютер] [WALKMAN] или [Съемный диск] [Operation Guide] [xxx\_NWDE020.pdf\*1 ]. \*1 Вместо "xxx" отображается название языка. Выберите руководство на нужном языке.
- **Примечание**
- На компьютере должна быть установлена программа Adobe Acrobat Reader 5.0 или более поздняя ее версия или программа Adobe Reader. Программу Adobe Reader можно бесплатно загрузить из Интернета.

### Чтобы просмотреть руководство по эксплуатации (файл PDF)

#### Прилагаемые принадлежности

- Проверьте комплект прилагаемых принадлежностей.
- Наушники (1)
- $\Box$  Панель Style-Up® (1)
- Крышка USB для панели Style-Up® (1)
- Краткое руководство (настоящее руководство) (1)
- Руководство по эксплуатации (файл PDF)\*1 (1)
- $\Box$  Программное обеспечение "Auto Transfer"\*<sup>2</sup> (1)
- \*1 Руководство по эксплуатации (файл PDF) хранится во встроенной флэш-памяти проигрывателя. \*2 Программное обеспечение "Auto Transfer" хранится во встроенной флэш-памяти проигрывателя. Для получения подробных сведений об этой программе см. раздел "Автоматическая передача музыки с помощью программного обеспечения "Auto Transfer"" руководства по эксплуатации (файл PDF).

- $\bullet$  При использовании проигрывателя проверьте, установлена ли панель Style-Up®. Устанавливайте панель Style-Up® правильно. В противномслучае невозможно будет использовать
- кнопки проигрывателя.  $\frac{1}{L}$ эжны при обращении с панелью Style-Up®. Если панель Style-Up® деформируется, ее не удастся прикрепить к проигрывателю или невозможно будет использовать кнопки
- проигрывателя. При попадании на панель Style-Up® грязи или пыли удалите ее с помощью сухой ткани и т.д.

Проверить, в каком режиме находится проигрыватель: в управляющем режиме композиции или папки, можно с помощью значка или , который отображается

# Замена панели Style-Up®

 $\boxed{4}$  Кнопка  $\blacktriangleright$ II<br>Во время воспро Во время воспроизведения на дисплее отображается ▶. При повторном нажатии<br>кнопки на экране отобразится Ⅱ, и воспроизведение будет приостановлено. -<br>рмощью этой кнопки можно также подтверждать элементы меню.

- Можно выбирать панель Style-Up® различных цветов, если она подходит для крышки USB. 1 **Передвиньте переключатель HOLD в направлении стрелки (),**
- **чтобы выключить проигрыватель, затем снимите крышку USB.** 2 **Снимите панель Style-Up®, как показано на рисунках ниже.**

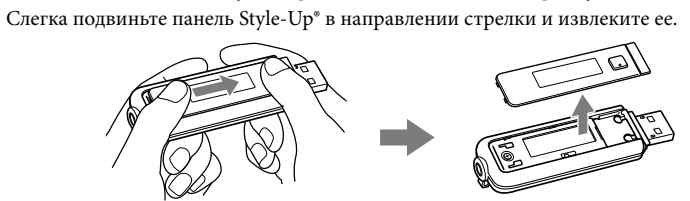

#### 3 **Установите прилагаемую панель Style-Up®, как показано на рисунках ниже.**

.<br>Поместите прилагаемую панель Style-Up® на переднюю панель проигрывателя около<br>разметочной линии, а затем немного продвиньте, чтобы установить. разметочной линии, а затем немного пр

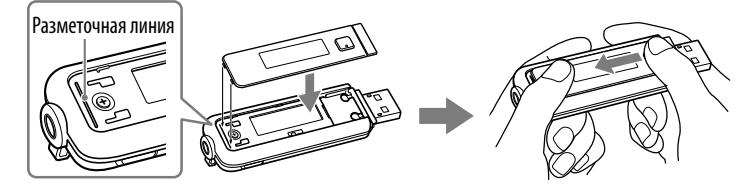

# 4 **Установите прилагаемую подходящую крышку USB.**

### **Примечания**

Отображение текущего режима воспроизведения (• воспроизведение,  $\Pi$ : пауза,  $\blacktriangleleft$  ( $\blacktriangleright$ ): ускоренная перемотка назад (вперед),  $\blacktriangleright$  ( $\blacktriangleright$ ): переход к началу текущей (или следующей) ии/папки)

 Отображение истекшего времени \_<br>тображение истекшего времени

Вид спереди

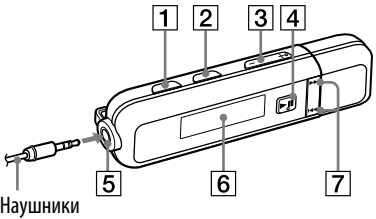

#### **T** Кнопка PLAY MODE/SOUND

Переключение режима воспроизведения. Нажмите и удерживайте нажатой эту кнопку, чтобы изменить настройку качества звука.

#### $\boxed{2}$  Кнопка  $\boxed{\phantom{1}}$ /НОМЕ

Если нажать эту кнопку во время воспроизведения или приостановки воспроизведения композиции, можно переключаться между управляющим режимом композиции и управляющим режимом папки.

- 1 **Подключите разъем USB проигрывателя к порту USB компьютера.** Вставьте разъем USB до конца.
- 2 **Выберите проигрыватель <sup>в</sup> проводнике Windows <sup>и</sup> перетащите данные.** Проигрыватель отобразится в проводнике Windows как [W

на дисплее. Для отображения меню HOME нажмите и удерживайте эту кнопку.

# Кнопка VOL +/–

Для иерархии воспроизводимых данных существуют определен Для правильного выполнения передачи данных см. рисунок справа. Иерархия данных может отличаться в зависимости от среды компьютера.

Музыка: MP3\*<sup>1</sup>(.mp3), WMA\*<sup>1\*2</sup>(.wma), AAC-LC \*<sup>1\*2</sup>(.mp4\*<sup>3</sup> Linear-PCM\*1 (.wav)

 Аудиофайлы из определенной папки можно перенести автоматически, подключив проигрыватель <sup>к</sup> компьютеру <sup>и</sup> воспользовавшись программой "Auto Transfer", сохраненной на проигрывателе. Для использования<br>программы "Auto Transfer" выберите [Launch Auto Transfer] в меню Launcher, которое отображается при первом подключении проигрывателя непосредственно к порту USB на<br>компьютере, а затем нажмите [OK]. Для получения подробных сведений см. раздел<br>"Автоматическая передача музыки с помощью программного обеспеч

#### Выключение питания

При остановке воспроизведения композиции или отключении приема в диапазоне FM путем<br>нажатия кнопки ▶Ⅱ через несколько секунд появляется сообщение "POWER OFF", дисплей автоматически отключается, и проигрыватель переходит в режим ожидания. В режиме ожидания проигрыватель потребляет очень небольшое количество энергии батареи. При нажатии любой кнопки проигрыватель включится.

Вид сзади

 $\boxed{8}$   $\boxed{9}$ 

Разъем наушников

 $\overline{7}$  Кнопка  $\overline{44}$ / $\rightarrow$ 

**9** Кнопка RESET

12 Крышка USB

Дисплей

Выбор композиции, папки или элемента меню. Кроме того, можно следующим образом перейти к началу композиции/ папки или выполнить ускоренную перемотку назад или вперед. Переключатель HOLD

Сброс настроек проигрывателя с помощью

кнопки RESET выполняется с

использованием небольшой булавки и т.п.

Отверстие для ремешка

 Отверстие для принадлежностей Используется для прикрепления дополнительных принадлежностей.

> Не форматируйте встроенную флэш-память с помощью Проводника Windows. Форматирование встроенной флэш-памяти следует выполнять <sup>с</sup> помощью проигрывателя. Подробную информацию см. <sup>в</sup> разделе "Настройка" руководстве по эксплуатации (файл PDF). • Руководство по эксплуатации (файл PDF) и программа "Auto Transfer" хранятся во встроенной<br>флэш-памяти проигрывателя. При форматировании встроенной флэш-памяти все аудиоданные,<br>примерные данные, программа "Auto Transfer"

Снимите крышку USB и подключите разъем USB проигрывателя к порту USB

компьютера.

# **SONY**

# Зарядка батареи

Батарея проигрывателя заряжается, когда он подключен к работающему компьютеру.

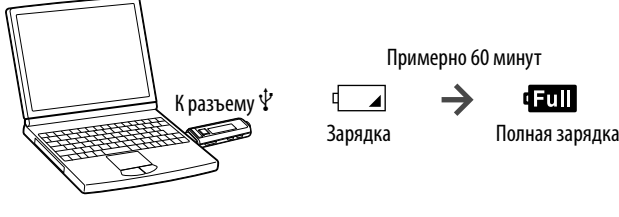

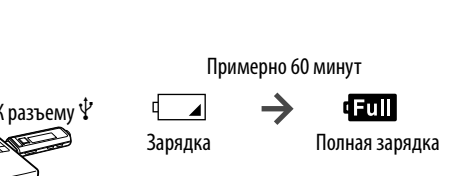

## Компоненты и элементы управления

#### Дисплей

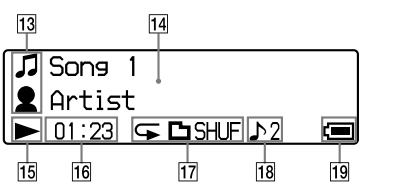

Подробную информацию о дисплее см. в руководстве по эксплуатации (файл PDF).

#### Индикация значка

 Дисплей текстовой/графической информации

# Индикатор состояния

# воспроизведения

 Индикация режима воспроизведения Отображение значка текущего режима воспроизведения. Если для режима воспроизведения установлено значение Обычное, значок не отображается.

 Индикатор настройки качества звука Отображение значка текущего качества звука. Если качество звука не установлено, значок не отображается.

- При выборе пункта (FM) в меню HOME отображается экран FM-радио. После  $\mathcal{L}$  Советы и по извлечения и закончения из устройства, соблюдая меры из устройства, соблюдая меры и соблюдая ме  $\bullet$  При выборе пункта [FM] (FM) в меню HOME отображается экран FM-радио. После
- предварительной настройки станций их можно выбрать станцию по заданному номеру. по сбору и переработке использованных элементов питания. Подробную информацию об использовании FM-приемника см. в разделе "Прослушивание
- FM-радио" в руководстве по эксплуатации (файл PDF). Поля пространия более политичной переработке данного принята Меры предосторожности<br>Меры предосторожности

### иеры предосторожности **службу содов бытовых от**

#### Индикатор оставшегося заряда батареи Отображение оставшегося заряда батареи.

#### **Совет**

 Для получения сведений о дисплее FMрадио см. раздел "Прослушивание FMрадио" в руководстве по эксплуатации (файл PDF).

Маркировка СЕ является действительной только для тех стран, где она имеет юридическую силу. B оcновном это кacaeтcя cтpaн eвpопeйcкой экономичecкой зоны EEA.

### Получение данных

Для передачи данных на проигрыватель необходимо сначала импортировать аудиоданные из Интернета или с компакт-диска на компьютер. Чтобы импортировать аудиод компакт-дисков, потребуется соответствующее программное обеспечение.

### Передача данных

Можно выполнять передачу данных на компьютер с помощью проводника Windows методом перетаскивания. При переносе аудиоданных перетащите файлы или папки в папку "MUSIC". Можно также выполнять передачу данных с помощью прилагаемой программы "Auto Transfer". Для получения подробных сведений о передаче данных с пом "Auto Transfer" см. руководства по эксплуатации (файл PDF).

#### Передаваемые файлы

- \*1 Файлы могут соответствовать не всем кодировщикам.
- \*2 Файлы, защищенные авторскими правами, невозможно воспроизводить.
- \*3 Файлы MP4 с видео не воспроизводятся.

#### **Совет**

### **8** Выберите нужный номер станции, нажав кнопку I◀◀ /▶▶I. Об использовании прочих элементов питания, пожалуйста, узнайте в разделе, в котором

#### **Примечания**

 $\bullet$  Не отключайте проигрыватель, пока отображается индикация "DATA ACCESS", так как в противном случае могут быть повреждены передаваемые данные.<br>• Не удаляйте и переименовывайте папку "MUSIC". В противном случае композ

#### Воспроизведение музыки

- В зависимости от типа текста и символов текст, отображаемый на проигрывателе, возможно, будет отображаться на устройстве неверно. Это обусловлено следующим:
- .<br>возможности подсоединенного проигрывателя. проигрыватель не работает надлежащим образом.
- текущая информация записана на таком языке или с использованием таких символов, которые не глуции пирериации санителем.<br>|Оддерживаются проигрывате
- 1 **Нажмите и удерживайте кнопку /HOME до тех пор, пока не появится меню HOME.**
- 2 **Нажмите кнопку/для выбора элемента (All Songs), а затем нажмите кнопку для подтверждения.** На дисплее появится, мначнется воспроизведение. При повторном нажатии кнопки • **II** во время воспроизведения отобразится значок **II** и воспроизведение будет приостановлено.
- "WALKMAN" и логотип "WALKMAN" являются зарегистрированными товарными знаками корпорации Sony.
- Microsoft, Windows, Windows Vista и Windows Media являются товарными знаками или зарегистрированными товарными знаками корпорации Microsoft в США и/или других странах. Adobe и Adobe Reader являются товарными знаками или зарегистрированными товарными знаками корпорации Adobe Systems в США и/или других странах.
- 
- Лицензия на технологию звуковой кодировки MPEG Layer-3 и патенты получена от Fraunhofer IIS и Thomson. IBM и PC/AT являются зарегистрированными товарными знаками корпорации International Business Machines.
- Macintosh является товарным знаком Apple Inc.
- Pentium является товарным знаком или зарегистрированным товарным знаком корпорации Intel. "Style-Up" является товарным знаком или зарегистрированным товарным знаком корпорации
- Sony Ericsson Mobile Communications AB. Патенты США и других стран используются по лицензии компании Dolby Laboratories.
- $\bullet$  Все прочие товарные знаки и охраняемые товарные знаки являются собственностью соответствующих компаний. Знаки  $^{\text{TM}}$ и $^{\circ}$ не приводятся в данном руководстве.

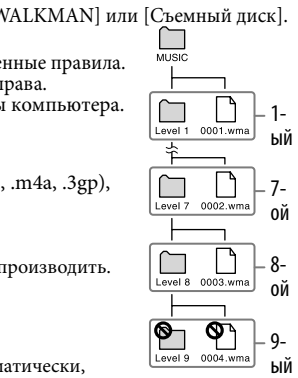

Воспроизведение будет продолжаться по порядку до последней композиции, а затем приостановится. Через несколько секунд отобразится сообщение "POWER OFF", дисплей автоматически отключится, и проигрыватель перейдет в режим ожидания.

#### **Совет**

 Для изменения параметра "File Disp Language" можно использовать пункт " Settings" в меню HOME, когда проигрыватель находится в режиме паузы. Подробную информацию см. в руководстве по эксплуатации (файл PDF).

#### Чтобы удалить музыку, переданную на проигрыватель Подсоедините проигрыватель к компьютеру, а затем удалите все ненужные аудиофайлы с

помощью проводника Windows.

# Примечание относительно форматирования

проигрывателя

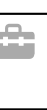

.<br>Вени папки, в которой она находится. .<br>Эм порядке в течение

ых на проигрыватель.

, FM-радио или проигрывателя.

Можно отобразить меню HOME, нажав и удерживая нажатой кнопку **[**]/HOME на проигрывателе. В меню HOME можно запустить воспроизведение аудио, выполнить поиск ко также изменить настройки.

> икновении каких-либо вопросов или проблем, связанных с этим продуктом, а также для получения сведений об устройствах, совместимых с данным продуктом, посетите следующие веб-узлы. Для клиентов в Европе: http://support.sony-europe.com/DNA

 Если встроенная флэш-память была отформатирована случайно, программу "Auto Transfer" можно загрузить с веб-узлов, указанных в разделе "Получение последней информации", и сохранить во встроенной флэш-памяти проигрывателя.

# Прослушивание FM-радио

 $\blacktriangledown$  -  $\blacktriangledown$  -  $\blacktriangledown$  можно прослушивать і м-радио. кабель наушников работаст как антенна. яклюльзуйте<br>проигрыватель с вытянутым кабелем для наушников.

- проправатоль с высощутальностви дол наушально.<br>1 Нажмите и удерживайте кнопку □/HOME до тех пор, пока не **появится меню HOME.** пpиpодныe pecypcы. Для полyчeния болee подpобной инфоpмaции о пepepaботкe  $\,$  Нажмите и удерживаите кнопку  $\Box$ /HOME до тех пор, пока не
- **2 Нажмите кнопку I◀◀ /▶▶I для выбора элемента**  $\bar{\mathbb{M}}$  **(FM), а затем нажмите место)**<br>Нажмите кнопку ►Ⅱ для подтверждения.
- нажмите кнопку <del>∠ → н для подтверждения.</del><br>3 Нажмите и удерживайте кнопку □/HOME до тех пор, пока не **появится меню HOME. Утилизация использованных элементов питания (применяется в странах Евросоюза и других**
- **4 Нажмите кнопку I◀◀ /▶▶I для выбора элемента ▄▄ (Settings), а затем нажмите кнопку для подтверждения.** Данный знак на элементе питания или упаковке означает, что элемент
- 5 **Нажмите кнопку/для выбора"FM Auto Preset>", а затем** питания, поставляемый с устройством, нельзя утилизировать вместе с **нажмите кнопку для подтверждения.** Обеспечивая правильную утилизацию использованных элементов те кнопку I<del><I<</del> /IDDI для выбор
- **6 Нажмите кнопку I◀◀ /▶▶I для выбора "OK", а затем нажмите кнопку для подтверждения.** у паммине мнонку  $\mathbf{I} = \mathbf{I} \mathbf{I} + \mathbf{I} \mathbf{I}$ ии высора ОК, а затем наммине

кнопку — і для подтверждения.<br>Принимаемые станции будут сохраняться по порядку с низких до высоких частот. принимаемые станции оудут сохраняться по порядку с низких до высоких частот.<br>После завершения настройки на дисплее появится индикация "COMPLETE", затем начнется воспроизведение первой сохраненной станции.

**7 Нажмите кнопку □/HOME для выбора режима предварительной настройки.** подача постоянного питания от встроенного питания от встроенного питания от встроенного элемента питания, за

настротны:<br>Проигрыватель перейдет в режим предварительной настройки. Для переключения из режима ручной настройки в режим предварительно заданных настроек снова нажмите центрах. Для правильной утилизации использованных элементов питания, после кнопку  $\bigcup$  HOME.

#### **Советы**

### **Для клиентов в России**

Цифровой проигрыватель мультимедиа<br><sub>Изготовитель: Сони Корпорейшн</sub>

Адрес: 1-7-1 Конан, Минато-ку, Токио, Япония Страна-производитель: Малайзия

#### Пpимeчaниe для покyпaтeлeй. Cлeдyющaя инфоpмaция пpимeнимa только для обоpyдовaния, пpодaющeгоcя в cтpaнax, гдe дeйcтвyют диpeктивы EC

Производителем данного устройства является корпорация Sony Corporation, 1-7-1 Konan, Minato-ku, Tokyo, Japan. Уполномоченным представителем по электромагнитной совместимости (EMC) и безопасности изделия является компания Sony Deutschland GmbH, Hedelfinger Strasse 61, 70327 Stuttgart, Germany. По вопросам обслуживания и гарантии обращайтесь по адресам, указанным в соответствующих документах.

# Примечания для пользователей

- Записанные композиции можно использовать только для личных нужд. Чтобы использовать
- композиции для других нужд, требуется разрешение владельцев авторского права.
- Корпорация Sony не несет ответственности за данные, записанные/загруженные не полностью или поврежденные вследствие неполадок проигрывателя или компьютера.
- Способность отображать символы разных языков в прилагаемой программе будет зависеть от того, какая операционная система установлена на компьютере. Для обеспечения наилучших результатов проверьте, чтобы установленная операционная система поддерживала нужный язык, который планируется использовать для отображения.

 Мы не гарантируем, что символы всех языков будут отображаться надлежащим образом в прилагаемом программном обеспечении. Символы, созданные пользователем, и некоторые специальные символы могут не отображаться.

# Об авторских правах

Данное изделие защищено определенными правами интеллектуальной собственности корпорации Microsoft. Использование или распространение подобной технологии, кроме как в данном продукте, без лицензии корпорации Microsoft или авторизованного представительства корпорации Microsoft запрещено.

Программа – ©2008 Sony Corporation Документация ©2008 Sony Corporation

# Информация о меню HOME

Подробную информацию см. в руководстве по эксплуатации (файл PDF). При появлении элементов в меню HOME выберите нужный элемент с помощью кнопок **|<</>** /> **|** для подтверждения Чтобы вернуться в предыдущее меню, нажмите кнопку HOME, можно также в любое время вернуться в меню HOME, нажав и удерживая эту кнопку.

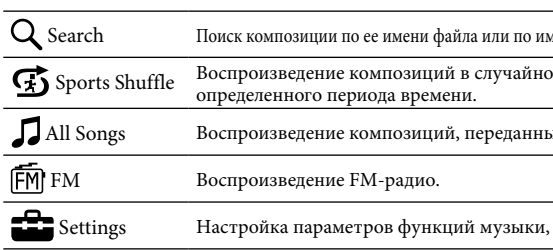

#### Получение последней информации

Для клиентов в Латинской Америке: http://www.sony-latin.com/index.crp

Для клиентов в других странах/регионах: http://www.sony-asia.com/support

Для клиентов, которые приобрели модели, предназначенные для поставки за границу: http://www.sony.co.jp/overseas/support/

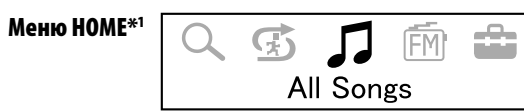

\*<sup>1</sup> 5 значков отображаются на дисплее. Выбранный в данный момент параметр отображается в<br>центре. Число отображаемых значков зависит от того, какая функция используется. С<br>помощью кнопки Ю (DDI можно выбрать значок и наж

### Русский

©2008 Sony Corporation Printed in Malaysia 3-875-123-**31** (1)

# **Краткое руководство Короткий посібник**

WOULLKMAN

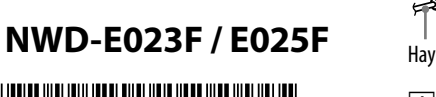

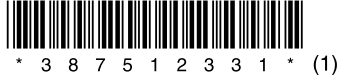

#### Про посібник

- **Короткий посібник:** містить пояснення щодо настроювання, які дають змогу імпортувати композиції на комп'ютер і передавати їх на програвач.
- **Інструкція з користування (файл PDF):** містить пояснення щодо розширених функцій
- програвача та надає відомості з усунення несправностей. **Усунення несправностей:** описано ознаки, причини та способи вирішення можливих проблем із програвачем.
- **Застереження:** містить важливі вказівки для попередження нещасних випадків.

## Перегляд Інструкції з користування (файла PDF)

- Навушники (1) Панель Style-Up® (1)
- 
- Заглушка для USB для панелі Style-Up® (1) Короткий посібник (цей посібник) (1)
- $\hfill\Box$  Інструкція з користування (файл PDF)\*1 (1)
- $\hfill\Box$  Програмне забезпечення «Auto Transfer»\*<sup>2</sup> (1)

### **1.**  Підключіть програвач безпосередньо до порту USB на комп'ютері.

**2.**  Двічі клацніть [Мій комп'ютер] - [WALKMAN] або [Знімний диск] - [Operation Guide] - [xxx\_NWDE020.pdf\*1 ]. \*1 Замість «xxx» відображається назва мови. Виберіть посібник потрібною мовою.

**Примітка** На комп'ютер потрібно інсталювати Adobe Acrobat Reader 5.0 або пізнішої версії чи програмне забезпечення Adobe Reader. Adobe Reader можна безкоштовно завантажити з Інтернету.

# Додаткове приладдя, що входить у комплект постачання

Просимо перевірити комплектацію упаковки.

\*1  $^{\rm I}$  Інструкція з користування (файл PDF) зберігається у вбудованій флеш-пам'яті програвача \*2 Програмне забезпечення «Auto Transfer» зберігається у вбудованій флеш-пам'яті програвача. Докладніше про це програмне забезпечення див. у розділі «Автоматичне передавання музики за допомогою програмного забезпечення «Auto Transfer»» в Інструкції з користування (файл PDF).

### Змінення панелі Style-Up®

Можна вибрати панель Style-Up® різних кольорів і підібрати відповідну заглушку для USB.

- 1 **Посуньте перемикач HOLD у напрямку стрілки (), щоб вимкнути програвач, а потім зніміть заглушку для USB.**
- 2 **Знімайте панель Style-Up®, як показано на нижченаведених ілюстраціях.**

Злегка посуньте панель Style-Up® у напрямку стрілки та зніміть її.

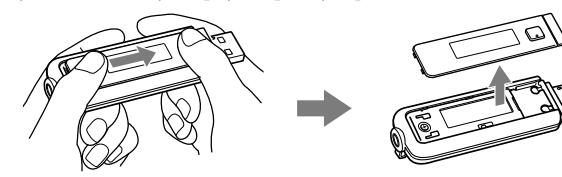

3 **Приєднуйте панель Style-Up® із комплекту постачання, як показано на нижченаведених ілюстраціях.**

 Дисплей  $\overline{7}$  Кнопка  $\overline{44}$  / $\rightarrow$ 

Натиснувши кнопку RESET за допомо

Розташуйте панель Style-Up® із комплекту постачання на лицевій стороні програвача вздовж напрямної лінії, а потім приєднайте панель, посунувши її.

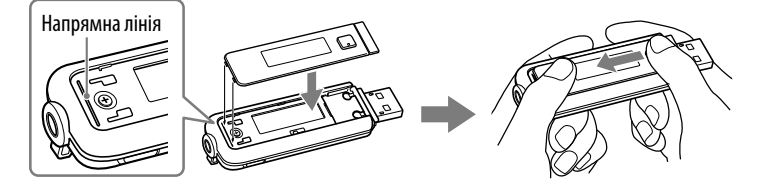

# 4 **Приєднайте відповідну заглушку для USB із комплекту постачання.**

#### **Примітки**

 Індикація стану відтворення Відображення поточного режиму відтворення (: відтворення,  $\Pi$ : призупинення,  $\blacktriangleleft$  ( $\blacktriangleright$ ):

- Обов'язково приєднуйте панель Style-Up® під час використання програвача.
- Обов'язково приєднуйте панель Style-Up® належним чином. В іншому разі, можливо, не
- вдасться належним чином користуватися кнопками програвача. Поводьтеся з панеллю Style-Up® обережно. Якщо панель Style-Up® деформовано, можливо, ви
- не зможете приєднати панель Style-Up® до програвача або користуватися кнопками програвача. Якщо на панель Style-Up® потрапить пил або бруд, витріть їх сухою тканиною тощо.
- 

 Індикація режиму відтворення Відображення піктограми поточного режиму відтворення. Якщо встановлено звичайний режим відтворення, не відображається жодної піктограми. Індикація параметра якості звуку Відображення піктограми поточної якості звуку. Якщо не встановлено жодних параметрів якості звуку, не відображається жодної піктограми.  $\boxed{19}$  Індикація рівня заряду елемента

# Заряджання елемента живлення

Елемент живлення програвача заряджається, коли програвач підключений до працюючого комп'ютера.

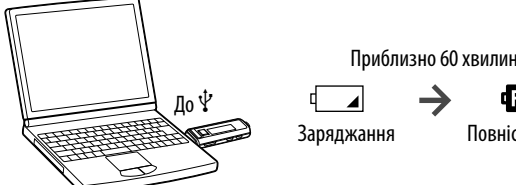

# d Full

# Повністю заряджено

Вигляд спереду

Навушники

Натисніть і утримуйте цю кнопку для змінення параметра якості звуку.

Натискаючи цю кнопку під час відтворення або

ня між режимами відтворення.

призупинення композиції, можна переключатися між режимом керування композиціями та режимом керування папками. Режим керування композиціями або папками можна розпізнати за піктограмою у чи , яка з'являється на дисплеї. Натисніть і утримуйте цю кнопку, щоб відобразити меню

HOME.

Музика: MP3\*<sup>1</sup>(.mp3), WMA\*<sup>1\*2</sup>(.wma), AAC-LC \*<sup>1\*2</sup>(.mp4\*<sup>3</sup>, .m4a, .3gp), Linear-PCM\*1 (.wav)

Під час відтворення на дисплеї відображається позначка . Якщо знову натиснути цю кнопку, з'явиться позначка , і відтворення буде призупинено. Ця кнопка також використовується для підтвердження пунктів меню. Вимкнення живлення

Якщо призупинити відтворення композиції або прийом FM-радіо, натиснувши кнопку II, через кілька секунд з'явиться повідомлення «POWER OFF», а також автоматично вимкнеться дисплей, після чого програвач перейде в режим очікування. У режимі очікування програвач споживатиме дуже мало енергії

елемента живлення. Програвач увімкнеться після натискання будь-якої

кнопки.

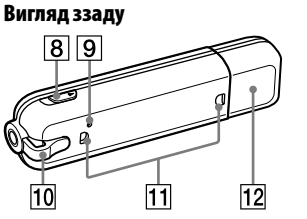

#### Роз'єм для навушників

Вибір композиції, папки або пункту меню.

Також можна перейти на початок композиції або папки чи виконати прокручування вперед або назад, як описано нижче.

### Перемикач HOLD

### **9** Кнопка RESET

невеликої шпильки або подібного предмета, можна скинути параметри програвача.

Отвір для ремінця

Отвір для приєднання приладдя

#### 12 Заглушка для USB

Використовується для приєднання додаткового приладдя.

Зніміть заглушку для USB і підключіть

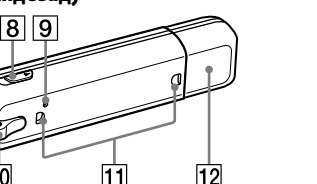

роз'єм USB програвача до порту USB комп'ютера.

Деталі й елементи керування

Дисплей

**1** Кнопка PLAY MODE/SOUND

Для отримання докладніших відомостей про дисплей зверніться до Інструкції з

 $\frac{1}{16}$  $\overline{15}$ 

користування (файла PDF). Індикація піктограм

Відображення текстової та графічної

перемотування назад (уперед),  $\blacktriangleright\blacktriangleleft$  ( $\blacktriangleright\blacktriangleright\blacktriangleleft$ ): перехід на початок поточної (або наступної) композиції чи папки). Індикація часу, що минув <u>..</u><br>лображення часу, що минув.

інформації

Програвач перейде до режиму вибору збережених станцій. Щоб переключити програвач із режиму вибору збережених станцій у режим ручного настроювання, знову натисніть кнопку HOME.

живлення

Відображення рівня заряду елемента

живлення. **Підказка**

 Для отримання відомостей про

Отримання даних

Щоб передавати дані на програвач, спершу потрібно імпортувати звукові дані з Інтернету або з компакт-дисків на комп'ютер. Для імпорту звукових даних із компакт-дисків потрібно використовувати відповідне програмне забезпечення.

Дані можна передавати безпосередньо, перетягуючи їх за допомогою провідника Windows на комп'ютер. Передаючи звукові дані, перетягуйте файли або папки до папки «MUSIC». Дані також можна передавати за допомогою програмного забезпечення «Auto Transfer», яке надається у комплекті. Для отримання докладніших відомостей про передавання даних за допомогою програмного забезпечення «Auto Transfer» зверніться до Інструкції з

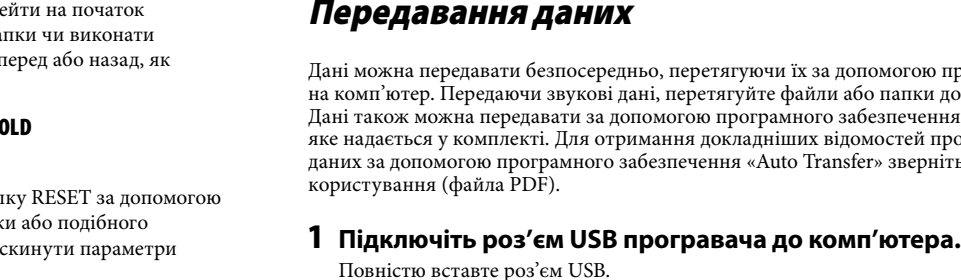

2 **Виберіть програвач у провіднику Windows, а потім перетягніть дані.** Програвач відображається у провіднику Windows як [WALKMAN] або як [Знімний диск].

Існують певні правила щодо ієрархії розташування відтворюваних даних. На ілюстрації праворуч показано, як належно передавати дані. Ієрархія розташування даних може бути різною залежно від комп'ютерного середовища.

#### Файли, які можна передавати

\*1 Файл може не відповідати усім кодерам. \*2 Не можна відтворювати файли, захищені авторськими правами.

- $\bullet$  «WALKMAN» та логотип «WALKMAN»  $\epsilon$  зареєстрованими товарними знаками Sony Corporation.
- Microsoft, Windows, Windows Vista та Windows Media є товарними знаками або зареєстрованими товарними знаками Microsoft Corporation у США й/або інших країнах. Adobe та Adobe Reader є товарними знаками або зареєстрованими товарними знаками
- корпорації Adobe Systems Incorporated у США й/або інших країнах. Ліцензію на технологію кодування звуку та патенти MPEG Layer-3 отримано від компаній
- Fraunhofer IIS і Thomson. IBM та PC/AT є зареєстрованими товарними знаками корпорації International Business Machines Corporation.
- Macintosh є товарним знаком Apple Inc.
- $\bullet$  Pentium  $\epsilon$  товарним знаком або зареєстрованим товарним знаком Intel Corporation
- $\bullet$ «Style-Up» є товарним знаком або зареєстрованим товарним знаком Sony Ericsson Mobile Communications AB.
- Ліцензію на патенти для використання у США й інших країнах отримано від компанії Dolby Laboratories.
- Усі інші товарні знаки та зареєстровані товарні знаки є власністю відповідних компаній. Знаки ™ та ® <sup>у</sup> даному посібнику не наводяться.

\*3 Файли MP4, які містять відео, не відтворюються.

#### **Підказка**

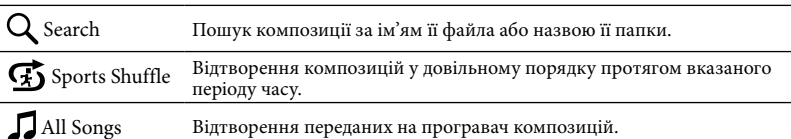

**Settings** Встановлення функціональних параметрів музики, FM-радіо або

 Аудіофайли можна автоматично передавати з потрібної папки щоразу після підключення програвача до комп'ютера за допомогою програмного забезпечення «Auto Transfer», яке зберігається на програвачі. Щоб скористатися програмним забезпеченням «Auto Transfer», виберіть пункт [Launch Auto Transfer] у меню запуску, яке відображається, коли програвач вперше підключається безпосередньо до порту USB комп'ютера, а потім натисніть кнопку [OK]. Докладніше про це див. у розділі «Автоматичне передавання музики за допомогою програмного забезпечення «Auto Transfer»» в Інструкції з користування (файлі PDF).

#### **Підказки**

Меню HOME можна відобразити, натиснувши й утримуючи кнопку HOME на програвачі. Меню HOME є відправною точкою для відтворення звуків, пошуку композицій і змінення

Q H 5 万面击 Меню HOME\*1 All Songs

 Не відключайте програвач, доки відображається повідомлення «DATA ACCESS», оскільки це може призвести до пошкодження даних, які передаються. Не видаляйте папку «MUSIC» і не змінюйте її ім'я. В іншому разі на програвачі не

відтворюватимуться компо

До попереднього меню можна повернутися, натиснувши кнопку  $\Box$ /HOME, а до меню HOME завжди можна повернутися, натиснувши й утримуючи цю кнопку.

\*1 На дисплеї відображається 5 піктограм із наразі вибраним пунктом у центрі. Кількість ограм може бути різною залежно від використовуваної функції. Натиснувши кнопку 144/>>, можна вибрати піктограму, а потім натиснути кнопку > II для підтвердження.

#### Відтворення музики

#### 1 **Натисніть і утримуйте кнопку /HOME, доки не з'явиться меню HOME.**

2 **Натисніть кнопку/, щоб вибрати (All Songs), а потім для підтвердження натисніть кнопку.** На дисплеї з'явиться позначка, , після чого розпочнеться відтворення. Якщо під час відтворення знову натиснути кнопку $\blacktriangleright\blacksquare$ з'явиться позначка  $\blacksquare,$ і відтворення буде призупинено. Відтворення відбуватиметься за порядком до останньої композиції, після чого призупиниться. За кілька секунд з'явиться повідомлення «POWER OFF», дисплей

автоматично вимкнеться, і програвач перейде в режим очікування.

#### **Підказка**

 Параметр «File Disp Language» можна змінити за допомогою « Settings» у меню Home, коли програвач перебуває у режимі паузи. Докладніше про це див. в Інструкції з користування (файл PDF).

#### Видалення музики, яку було перенесено на програвач

Підключіть програвач до комп'ютера та видаліть будь-які непотрібні аудіофайли за допомогою провідника Windows.

## Примітка щодо форматування програвача

- Не форматуйте вбудовану флеш-пам'ять за допомогою провідника Windows. Якщо потрібно відформатувати вбудовану флеш-пам'ять, відформатуйте її на програвачі. Докладніші відомості див. у розділі «Параметри» в Інструкції з користування (файл PDF).
- Інструкція з користування (файл PDF) і програмне забезпечення «Auto Transfer» зберігається у вбудованій флеш-пам'яті програвача. Якщо відформатувати вбудовану флеш-пам'ять програвача, буде видалено усі звукові дані, зразки даних, програмне забезпечення «Auto Transfer» та Інструкцію з користування (файл PDF). Перед форматуванням обов'язково перевіряйте дані, які зберігаються в пам'яті, і експортуйте необхідні дані на жорсткий диск комп'ютера або інший пристрій. Якщо вбудовану флеш-пам'ять програвача було випадково відформатовано, завантажте

Інструкцію з користування (файл PDF) або програмне забезпечення «Auto Transfer» із вебсайтів, перелічених у розділі «Для отримання найновіших відомостей», і зберігайте їх у вбудованій флеш-пам'яті програвача.

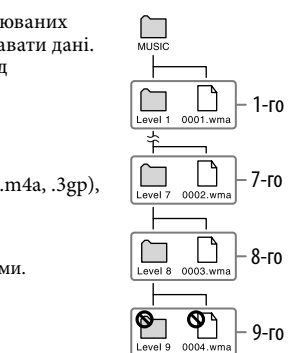

# Прослуховування FM-радіо

Ви маєте змогу слухати FM-радіо. Шнур навушників використовується як антена. Під час використання програвача слід розмотати шнур навушників.

- 1 **Натисніть і утримуйте кнопку /HOME, доки не з'явиться меню HOME.**
- 2 **Натисніть кнопку/, щоб вибрати пункт (FM), а потім натисніть для підтвердження кнопку .**
- 3 **Натисніть і утримуйте кнопку /HOME, доки не з'явиться меню HOME.**
- 4 **Натисніть кнопку/, щоб вибрати пункт (Settings), а потім натисніть для підтвердження кнопку .**
- 5 **Натисніть кнопку/, щоб вибрати пункт «FM Auto Preset>», а потім натисніть для підтвердження кнопку .**
- 6 **Натисніть кнопку/, щоб вибрати «OK», після чого натисніть для підтвердження кнопку .**

відображення FM-радіо зверніться до розділу «Прослуховування FM-радіо» в Інструкції з користування (файлі PDF). Про меню HOME

 $14$  $\sqrt{2}$  Song 1 **Q**Artist  $\boxed{\color{red}01:23}\subset\text{C3HUE}$ 

 $\overline{18}$ 

Отримувані станції будуть налаштовані у порядку зростання частот. Після завершення налаштування з'явиться напис «COMPLETE» і почнеться прийом першої збереженої станції.

7 **Натисніть кнопку /HOME, щоб вибрати режим вибору збережених станцій.**

8 **Виберіть потрібний попередньо настроєний номер, натиснувши кнопку/.**

#### $\ddot{Q}$  Підказки

- Якщо в меню HOME вибрати пункт (FM), з'явиться екран FM-радіо. Після автоматичного
- збереження радіостанцій можна вибрати станції за попередньо настроєним номером. Для отримання детальніших відомостей про роботу FM-радіо зверніться до розділу
- «Прослуховування FM-радіо» в Інструкції з користування (файлі PDF).

# Застереження

Дійсність позначки CE обмежена тільки країнами, де її вимагає закон – переважно у країнах ЄЕП (Європейського економічного простору).

#### Примітка для користувачів: наведена нижче інформація стосується лише обладнання, що продається у країнах, де застосовуються директиви ЄС

Виробником цього товару є корпорація Sony, офіс якої розташований за адресою: 1-7-1 Konan, Minato-ku, Tokyo, Japan (Японія). Уповноважений представник з питань EMC (Електромагнітна сумісність) та безпеки товарiв – Sony Deutschland GmbH, адреса: Hedelfinger Strasse 61, 70327 Stuttgart, Germany (Німеччина). З приводу обслуговування або гарантії звертайтеся за адресами, вказаними в окремих документах, що обумовлюють питання гарантії та обслуговування.

# Примітки для користувачів

- Записані композиції дозволяється використовувати лише в особистих цілях. Для використання композицій з іншою метою потрібний дозвіл власника авторських прав.
- **Sony не несе відповідальність за дані, неповністю записані, завантажені або пошколжені**
- внаслідок несправностей програвача або комп'ютера.
- Можливість відтворення різних мов у програмах, що додаються в комплекті, залежить від операційної системи, встановленої на вашому комп'ютері. Для отримання оптимальних результатів використовуйте ОС, сумісну з бажаною мовою. .<br>— Не гарантується правильне відображення всіх мов у програмах, що додаються в комплекті.
- Нестандартні та деякі спеціальні символи можуть не відображатися.
- Залежно від типу тексту та символів текст, який відображається на програвачі, може не відображатися на пристрої належним чином. Можливі причини:
- обмежена ємність підключеного програвача. несправність у роботі програвача.
- дані написані мовою або символами, які не підтримуються програвачем.

# Про авторські права

Даний виріб захищений певними правами інтелектуальної власності корпорації Microsoft Corporation. Використання або поширення такої технології, окрім як у даному пристрої, заборонене без ліцензії корпорації Microsoft або уповноваженого представництва корпорації Microsoft.

Програма ©2008 Sony Corporation Документація ©2008 Sony Corporation

періоду часу.

програвача.

**FM** FM Відтворення FM-радіо

### Для отримання найновіших відомостей

У разі виникнення будь-яких питань чи проблем щодо цього виробу, або за необхідності в отриманні відомостей про пристрої, сумісні з цим виробом, відвідайте вказані нижче веб-сайти. Для клієнтів у Європі: http://support.sony-europe.com/DNA Для клієнтів у Латинській Америці: http://www.sony-latin.com/index.crp Для клієнтів з інших країн або регіонів: http://www.sony-asia.com/support Для клієнтів, які придбали моделі, призначені для постачання за кордон: http://www.sony.co.jp/overseas/support/

### Українська

параметрів.

 $\boxed{2}$  Кнопка  $\boxed{\phantom{1}}$  ИОМЕ

**3** Кнопка VOL +/- $\boxed{4}$  Кнопка  $\blacktriangleright$ II

#### Для отримання докладніших відомостей зверніться до Інструкції з користування (файл PDF). Коли в меню HOME відображаються пункти меню, натисніть кнопку  $\blacktriangleleft$  />> для вибору пункту, а потім для підтвердження натисніть кнопку.